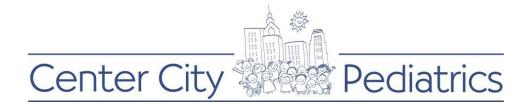

## Instructions for PROXY (parent/caregiver) viewing a minor child's records:

- 1) Login to your FMH account
- 2) Click on the proxy's name (this will be the default view as the parent has the authorization of the childs account until the age of 18) at the top and choose the child whose records you wish to view

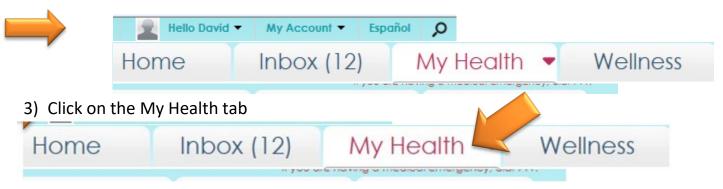

- 4) You will see a variety of clinical items for your child that range from:
  - Conditions
  - Medications
  - Allergies
  - Immunizations
  - Vitals
  - Documents Clinical Summaries etc.
- 5) To view the medications listing, click the Medications tab

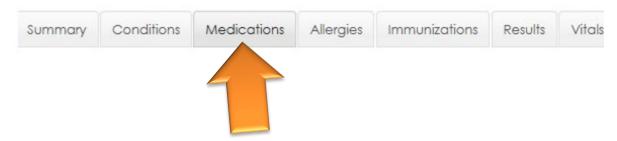